# **Programmeringsveiledning for NM8N EM (med display)**

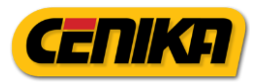

# Programmeringsveiledning

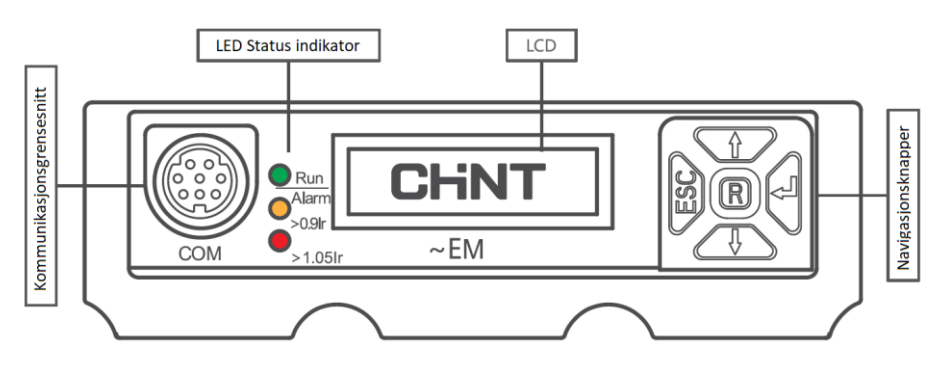

### Kommunikasjonsgrensesnitt

Her tilkobles kommunikasjonsmodul (CV070201), testinstrument (CV0799976) eller batteriboks (CV070218).

### LED Status indikator

Under normale arbeidsforhold, vil den grønne LED-dioden blinke. Den gule LED-dioden vil lyse når strømtrekket er over eller lik 90% av Ir (innstilt verdi). Den røde LED-dioden vil lyse når strømtrekket er over eller lik 105% av Ir (innstilt verdi).

### Navigasjonsknapper

OPP og NED piler: Sidevending, endring av status og verdier.

Venstre knapp (ESC): Tilbakeknapp til forrige visning.

Høyreknapp (bekreft-knapp): gå videre til neste visning, bekreft

Midtknappen (R): Gå tilbake til hovedskjerm (sanntids strømmålinger).

# Hovedskjerm

Ved spenningssetting av bryteren vil hovedskjermen vises.

I bryterens hovedskjerm vises sanntids strømmålinger for alle faser. Den vil rullere automatisk mellom å vise strømtrekket i de forskjellige fasene. Du kan alltid gå tilbake til denne visningen ved å trykke på midtknappen (R).

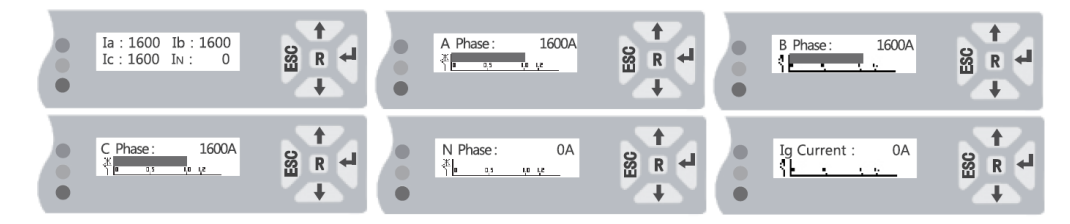

# Se innstilte verdier

For å se innstilte verdier uten å kunne stille inn kan du direkte fra hovedskjermen trykke på OPP-pilen. Du vil da kunne bla deg gjennom de innstilte verdiene som bryteren er programmert med.

# Se feil-log

For å se feilloggen kan man direkte fra hovedskjermen trykke på NED-pilen.

Du vil da kunne bla deg gjennom de 3 siste utkoblingene. Det vil stå hvilket parameter som slo ut vernet (Ir, Isd eller Ii), hvilken fase det gjaldt og strømtrekket.

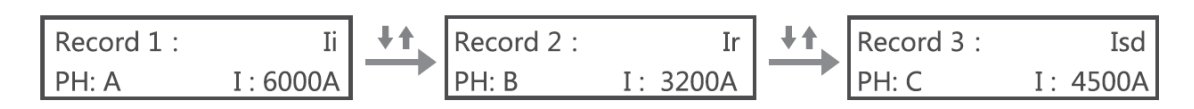

# **Programmeringsveiledning for NM8N EM (med display)**

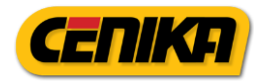

### Stille inn bryteren

For å stille inn bryteren trykker du på høyreknapp (bekreft-knapp) direkte fra hovedskjermen.

Bryteren vil da spørre om et passord, **standardpassordet fra fabrikk er 000000.** Bekreft dette med et trykk til på høyreknapp. Du vil da komme inn i hovedmenyen. For å stille inn bryteren velger du «1.Protect Param» med høyreknapp. Du kommer da inn til innstillingsparametrene og du kan bla gjennom de forskjellige parametrene med piltastene OPP og NED. For å justere en verdi velger du først verdien du vil justere med høyreknappen, deretter kan man justere med OPP og NED pilene, bekreft med høyreknapp.

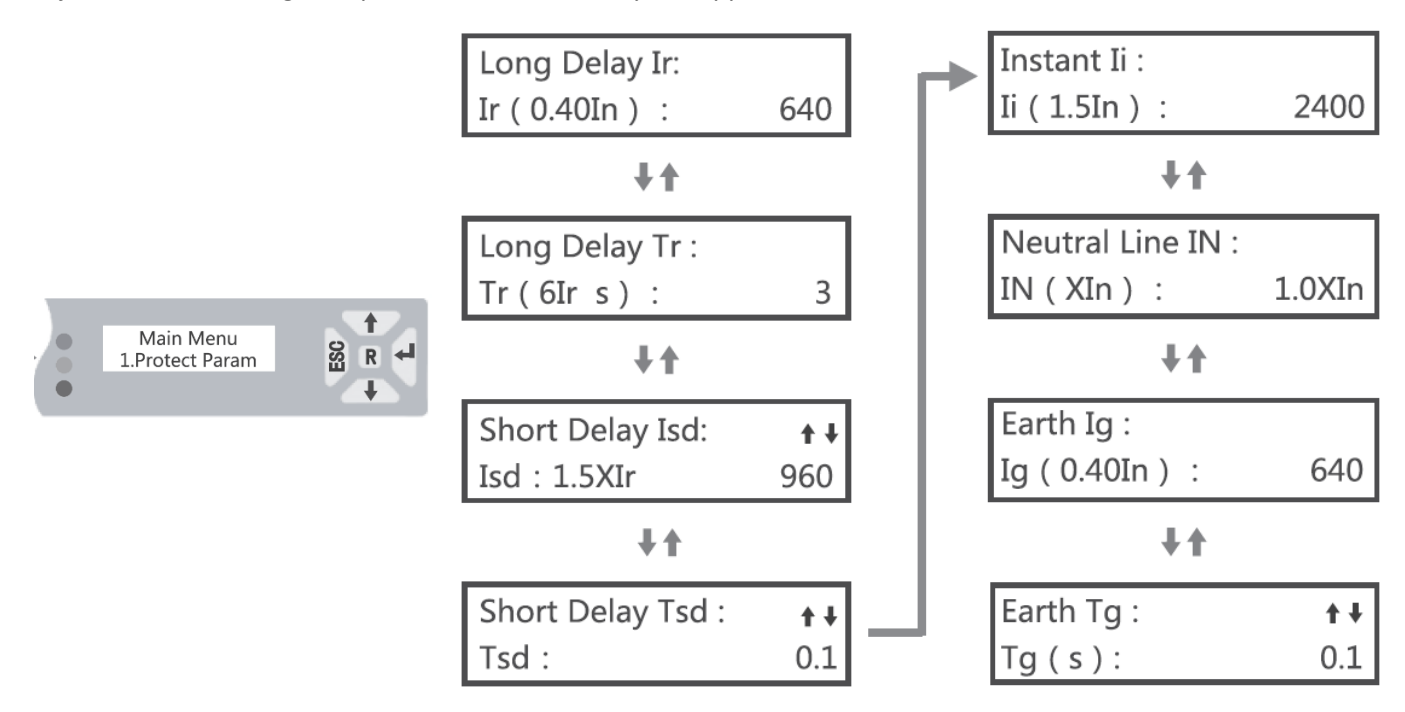

**Long Delay Ir.** Innstilt verdi av vernets merkestrøm In.

Justerbar fra 0,4 til 1 av vernets merkestrøm, i steg på 1A (her fra 100A til 250A). Justeres etter etterfølgende anleggs beregnede strømforbruk og kabelens tåleevne.

**Long Delay Tr.** Tidsjustering for utløsertid ved 6\*Ir. Justerbar fra 3 til 18 s.

**Short Delay Isd (I4).** Korttidsforsinkelse f.eks for å hindre utkobling ved laster med startstrømmer. Justerbar til OFF eller fra 1,5 til 10 ganger Ir, i steg på 1A. (NB! Stilles i forhold til innstilt verdi)

**Short Delay Tsd.** Tidsjustering for korttidsforsinkelse Isd. Justerbar fra 0,1 til 0,4 s.

**Instant Ii (I5).** Minste strøm som garanterer elektromagnetisk (momentan) utkobling (<0,1 s). Justerbar til OFF eller fra 1,5 til 12 ganger In, i steg på 1A. Justeres ut fra anlegg som den skal verne, og selektivitetsvurdering.

Normalt stilt inn så lavt som mulig, for selektivitet mot forankoblede vern, men høyere enn etterfølgende vern.

**Neutral Line IN**. N-leder beskyttelse. Justerbar til OFF eller fra 0,4\*In til 1\*In. Settes normalt OFF eller 1\*In. Ved N-leder tverrsnitt < faseleder settes denne til N-leders strømføringsevne.

# **Programmeringsveiledning for NM8N EM (med display)**

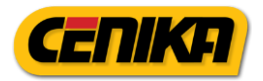

### Endre kommunikasjonsinnstillinger

For å endre kommunikasjonsinnstillingene velger du «2.Comm Param» fra hovedmenyen.

Her kan man endre modbus adresse og baudrate.

Her endres også tillatelser for endring av innstillinger via modbus, og tillatelser for åpning/lukking via modbus.

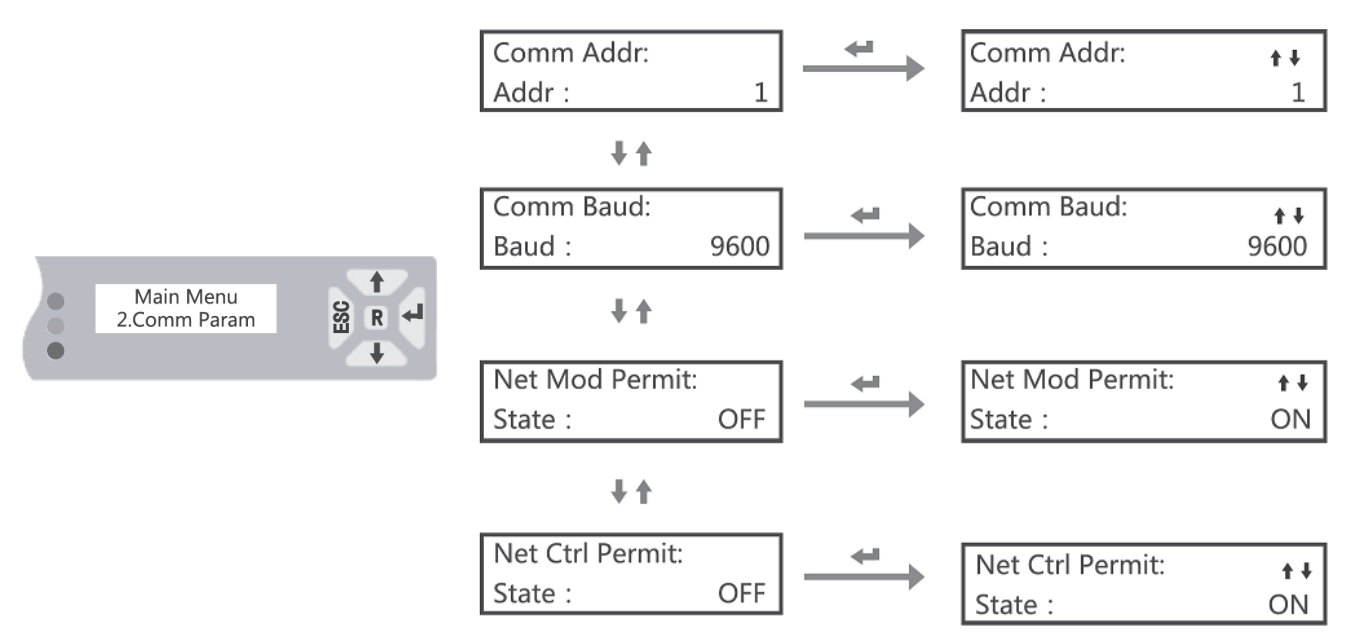

**Comm Addr.** Kan endres fra 1 til 247. Standardadresse fra fabrikk er 1, og superadressen er 250.

**Comm Baud.** Velges mellom 9600/19200bps. Standard fra fabrikk er 9600bps og bruker 8E1 dataformat.

**Net Mod Permit.** Velges mellom «OFF» eller «ON». Standard fra fabrikk er «ON». Kun i «ON»-posisjon kan bryteren justeres via modbus.

**NET Ctrl Permit.** Velges mellom «OFF» eller «ON». Standard fra fabrikk er «ON». Kun i «ON»-posisjon kan bryteren opereres via modbus.

# Endre systeminnstillinger

For å endre systeminnstillinger velger du «3.System Param» fra hovedmenyen. Her kan man endre språk, skifte passord eller se programvareversjon.

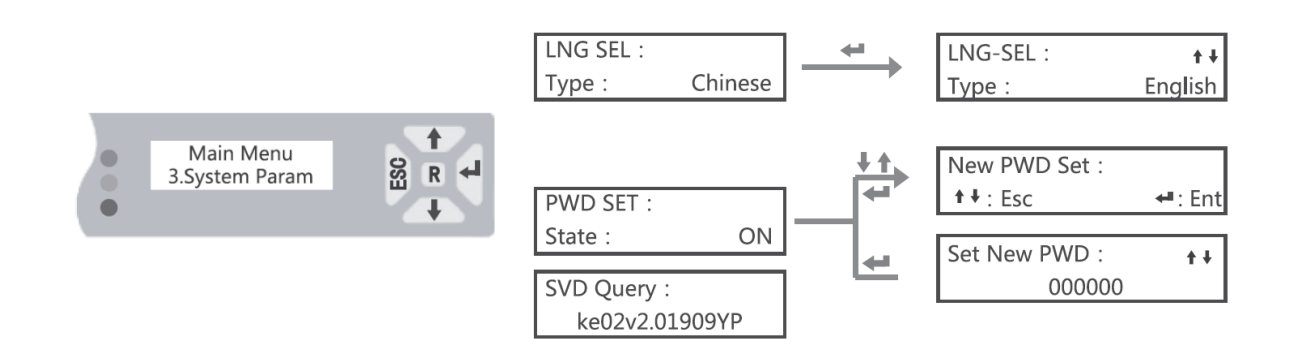